## **Elentra New Feature**

## iPhone Home Screen Shortcut, "Making it an app"

## Who: Any Elentra user

**Why**: For quick navigation to Elentra on your phone's Internet browser. This is essentially like having an app with mobile responsive design, i.e. the browser window adapts to being on a mobile device instead of a desktop, while maintaining Schulich customizations in Elentra.

- Navigate to https://elentra.schulich.uwo.ca/
- Tap the 'Share' icon on the bottom
- Choose 'Add to Home Screen'
- Change the title of the shortcut to whatever you'd like! Then tap 'Add'.

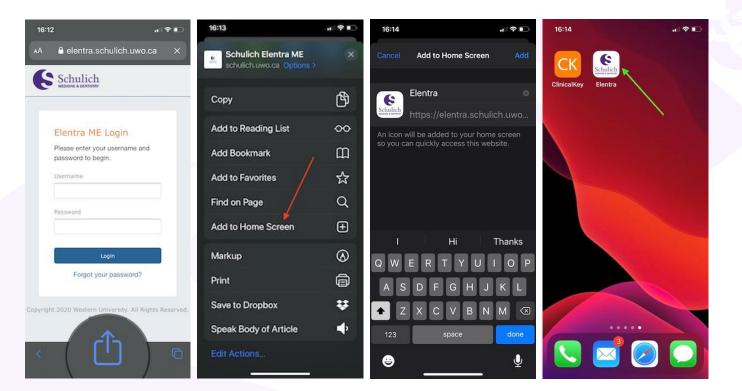

For questions please contact: <a href="mailto:elentra.support@schulich.uwo.ca">elentra.support@schulich.uwo.ca</a>

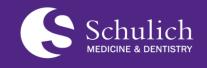

Postgraduate Medical Education (PGME)

<u>elentra.support@schulich.uwo.ca</u>

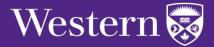